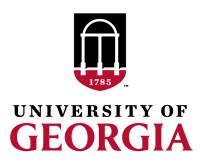

# Creation of genomic relationship matrices with preGSf90

Ignacio Aguilar INIA Uruguay

Daniela Lourenco
UGA USA

# Genomic Relationship Matrix - G

• G = ZZ'/k

- -Z = matrix for SNP marker
- Dimension Z= n\*p
- n animals,
- p markers

Data file with SNP marker

#### **Genotype Codes**

- 0 Homozygous
- 1 Heterozygous
- 2 Homozygous
- 5 No Call (Missing)

#### **HOWTO:** Creation of Genomic Matrix

Read SNP marker information => 
$$M$$
  $\begin{bmatrix} 2 & 1 & 2 & .. \\ 0 & 1 & 0 & .. & . \\ .. & .. & .. & .. \end{bmatrix}$ 

- Get 'means' to center
  - Calculate allele frequency from observed genotypes (p<sub>i</sub>)
  - $p_i = sum(SNPcode_i)/2n$
- Centered matrix  $\mathbf{Z} = \mathbf{M} 2\mathbf{P}$

• 
$$G = \frac{ZZ'}{2 \sum p_i (1-p_i)}$$
 (VanRaden, 2008)

## Creation of Genomic matrix

- Issues
  - Large number of genotyped individuals
  - Large number of SNP markers
  - Matrix multiplication ~ cost n^2 \* p

 Large amount of data put in (cache) memory to do matrix multiplication for each pair of animals and indirect memory access (center)

### PreGSf90

 Interface program to the genomic module to process the genomic information for the BLUPF90 family of programs

- Efficient methods
  - creation of the genomic relationship matrix, relationship based on pedigree
  - Inverse of relationship matrices
- Performs Quality Control of SNP information

# Input files

- Same parameter file as for all BLUPf90 programs
  - But with "OPTION SNP file xxxx"
  - Turns on the genomic module
- SNP file (marker information)
- Pedigree file
- Cross Reference file for renumber ID
  - Links genotypes files with codes in pedigree, etc.
- Map file (optional)

# OPTIONS – BLUPF90 parameter file

#### PreGSF90

controled by adding OPTION commands to the parameter file

- OPTION SNP\_file marker.geno.clean

#### – Read 2 files:

- marker.geno.clean
- marker.geno.clean.XrefID

### RENUMF90

Add keyword to the "animal effect"

```
SNP_FILE marker.geno
```

- Renumber tool to prepare:
  - data
  - pedigree
  - genotypes
  - parameter files for all other BLUPF90 programs
  - Check wiki:
- http://nce.ads.uga.edu/wiki/doku.php

## Parameters file

```
RENUMF90
                                              BLUPF90
                                              renf90.par
renum.par
                                              DATAFILE
DATAFILE
                                                renf90.dat
phenotypes.txt
                                              NUMBER_OF_TRAITS
TRAITS
                                              NUMBER_OF_EFFECTS
FIELDS PASSED TO OUTPUT
                                               OBSERVATION(S)
WEIGHT(S)
                                              WEIGHT(S)
RESIDUAL_VARIANCE
                                               EFFECTS: POSITIONS_IN_DATAFILE NUMBE
0.9038
                                                          1 cross
EFFECT
                                                      15800 cross
1 cross alpha # mu
                                              RANDOM_RESIDUAL VALUES
EFFECT
                                                0.90380
2 cross alpha # animal
                                               RANDOM GROUP
RANDOM
animal
                                               RANDOM_TYPE
                                               add_animal
FILE
                                                FILE
pedigree
                                               renadd02.ped
SNP FILE
                                               (CO)VARIANCES
marker.geno.clean
                                                 0.99510E-01
(CO) VARIANCES
                                              OPTION SNP_file marker.geno.clean
    0.9951E-01
```

# Pedigree file from RENUMF90

- 1 animal number
- 2 parent 1 number or UPG
- 3 parent 2 number or UPG
- 4 3 minus number of known parents
- 5 known or estimated year of birth
- 6 number of known parents;

#### if animal is genotyped 10 + number of known parents

- 7 number of records
- 8 number of progenies as parent 1
- 9 number of progenies as parent 2
- 10 original animal ID

## SNP file & Cross Reference Id

**SNP File** First col: Identification, could be alphanumeric

Second col: SNP markers {codes: 0,1,2 and 5 for missing}

```
80 211010110020120110110101101111
8014 211101015111011202211101115111
516 211001012022520211202101211021
181 211101111122011205502000201010
```

Renumber ID

#### Cross Reference LD

1732 80 8474 8014 406 516 9441 181

#### Pedigree File (from RENUMF90)

1732 11010 10584 1 3 12 1 0 0 80 8474 8691 9908 1 3 12 1 0 0 8014 406 8691 9825 1 3 12 1 0 2 516 9441 8691 8829 1 3 12 1 0 0 181

# Genomic Matrix default options

• 
$$G* = \frac{ZZ'}{2 \sum p_i (1-p_i)}$$
 (VanRaden, 2008)

- With:
  - Z centered using allele frequencies estimated from SNP
- $\mathbf{G} = \mathbf{G}^* 0.95 + \mathbf{A}_{22}^* 0.05$  (to invert)
- Tuning of G (see Vitezica et al., 2011)
  - Adjust  ${\bf G}$  to have mean of diagonals and off-diagonals equal to  ${\bf A}_{22}$

# **Genomic Matrix Options**

- OPTION whichfreq x
  - 0: read from file freqdata or other specified
  - -1:0.5
  - 2: current calculated from genotypes (default)
- OPTION FreqFile file
  - Reads allele frequencies from a file
- OPTION maxsnp x
  - Set the maximum length of string for reading marker data from file => BovineHD chip

# Options for Blending G and A<sub>22</sub>

- OPTION AlphaBeta alpha beta
  - -G = alpha\*G + beta\*A
- OPTION tunedG
  - 0: no adjustment
  - 1: mean(diag(G))=1, mean(offdiag(G))=0
  - 2: mean(diag(G))=mean(diag(A)), mean(offdiag(G))=mean(offdiag(A)) (default)
  - 3: mean(G)=mean(A)
  - 4: Use Fst adjustment. Powell et al. (2010) & Vitezica et al. (2011)

$$\rho = \frac{1}{n^2} (\sum_{i} \sum_{j} \mathbf{A}_{22 \, i,j} - \sum_{i} \sum_{j} \mathbf{G}_{i,j}) \qquad \mathbf{G}^* = (1 - \rho / 2) \, \mathbf{G} + \mathbf{11}^* \, \rho$$

# Creation of 'raw' genomic matrix 'GBLUP'

- Tricks:
- Use dummy pedigree

```
100
```

•••

- Change blending parameters
  - OPTION AlphaBeta 0.99 0.01
- No adjustment for compatibility with A<sub>22</sub>
  - OPTION tunedG 0

$$G = 0.99*G + 0.01*I$$

# Storing and Reading Matrices

To save our 'raw' genomic matrix:

- OPTION saveG [all]
  - If the optional all is present all intermediate G matrices will be saved!!!

or its inverse

- OPTION saveGInverse
  - Only the final matrix G, after blending, scaling, etc.
     is inverted !!!

# Storing with Original IDs

- Some matrices could be stored in text files with the original IDs extracted from renaddxx.ped created by the RENUMF90 program (col #10)
- For example:
  - OPTION saveGOrig
  - OPTION saveDiagGOrig
  - OPTION saveHinvOrig
- Values
  - origID i, origID j, val

# Looking stored matrices

- Avoid open with text editors, huge files !!!
- For example:
- 1500 genotyped individuals => 1,125,750 rows
- Inspection could be done by Unix commands:
  - head G => first 10 lines
  - tail G => last 10 lines
  - less G => scroll document by line/page
  - wc -1 G => count number of lines good for checks with the number of genotypes (n) = (n\*(n+1)/2)

### head G

```
1 1 .999382118619
1 2 .355052761478
2 2 1.014521277458
1 3 -.048184197960
2 3 -.057513012886
3 3 .976558921904
1 4 -.101734083083
2 4 -.007644724611
3 4 .196757165096
4 4 1.018165021903
```

## PreGSf90 inside BLUPF90 ??

- Almost all programs from BLUPF90 support creation of genomic relationship matrices
- OPTION SNP\_file xxxx

- Why preGSF90?
  - Same genomic relationship matrix for several models, traits, etc. Just do it once and store

# Use in application programs

 Use renumf90 for renumbering and creation of XrefID and files SNP\_FILE marker.geno

- Run preGSf90 with quality control, saving clean files
  - Option 1:
     run preGSf90 with clean files saving G
     run blupf90 with option to read G from the file
  - Option 2: run blupf90 with clean files saving G